# **Implementación de un enlace WiFi de larga distancia basado en dispositivos de enrutamiento embebidos y software libre para transmisión de voz sobre protocolo IP**

# **Implementation of a long-distance WiFi link embedded routing devices based on free software for transmission of voice over IP protocol**

# **Linares V. Carlos**

GIRT - Grupo de Investigación en Redes y Telecomunicaciones Universidad INCCA de Colombia clinaresv@uincca.edu.co

**Keywords: IP, QoS, Bandwidth, embedded, wireless, networks, frequency**

#### **Abstract**

**The implementation of long distance and low cost wireless links based on embedded devices routing and use of free software can be a technological alternative for the implementation of rural telephony networks. To achieve this goal is very important to get quality parameters (QoS) on IP channel management and appropriate bandwidth. This work has the purpose to deepen those aspects by conducting specific tests to demonstrate the approach of the real parameters obtained in the results of the field tests proposed link with the theoretical parameters studied**

### **1 Introducción**

Actualmente, los sistemas de telefonía tradicionales POTS están migrando rápidamente a sistemas de telefonía sobre protocolo IP [1], esto es debido al rápido desarrollo que ha tenido la tecnología VoIP (Voz sobre protocolo IP) gracias a mejoras importantes en los algoritmos de compresión de información, aunado esto al desempeño cada vez mayor de los factores de calidad (QoS) que actualmente se puede lograr en las redes IP y que evidentemente constituyen un parámetro fundamental en la transmisión de voz por tratarse de manejo de información en tiempo real [2].

Por otra parte, también es importante mencionar que la gran difusión y el desarrollo tecnológico que han conseguido las tecnologías de redes inalámbricas de bajo costo basadas en el estándar IEEE 802.11ofrecen la posibilidad de lograr mediante la utilización de antenas de alta ganancia y ajustes adecuados de parámetros de propagación, enlaces de radio a distancias que pueden variar desde 1 Km hasta 100 Km.

En ese orden de ideas, el presente proyecto de investigación busca explorar la posibilidad de utilizar enlaces inalámbricos WiFi extendidos (WiLD) para transmisión de voz en áreas de cobertura superiores al rango establecido por definición para redes tipo WLAN.

El presente trabajo propone la implementación de un enlace WiFi de larga distancia para pruebas de campo entre la Universidad INCCA de Colombia sede XXX Aniversario ubicada en el centro de la ciudad de Bogotá y el cerro Manjui ubicado sobre la sabana al nor-occidente de la ciudad de Bogotá con una distancia entre puntos en línea de vista (LOS) de 24 Km, como dispositivos de hardware se utilizan PC embebidos ALIX y software de enrutamiento DD-WRT GNU, se utilizan antenas parabólicas solidas con ganancia nominal de 32dBi con ancho de haz a -3 dB de 6º . La frecuencia de operación del enlace está definida en el rango de 5.1 a 5.8 GHz, considerada como frecuencia no licenciada bajo la regulación colombiana.

## **2 Estado del Arte**

Existen algunos trabajos relacionados con el mejoramiento y análisis de factores de calidad QoS para transmisión de voz sobre redes inalámbricas de bajo costo, realizados en algunas universidades a nivel mundial. Todos estos trabajos muestran diferentes enfoques, los cuales se pueden clasificar en dos tópicos especialmente: la ampliación de cobertura y la optimización de técnicas de acceso en capa MAC. A continuación, se referencian (en orden cronológico, del más antiguo al más reciente) aquellos trabajos desarrollados a partir de la aparición del estándar IEEE 802.11e en el 2005, ya que estos son los que aportan al desarrollo del presente proyecto de investigación.

#### **Mejoramiento de la calidad de servicio y rendimiento en una WLAN simple y multi salto a través de priorización dinámica de tráfico [3]:**

\*Realizado por Antonio Iera, Antonella Molinaro, Giuseppe Ruggeri, y Domenico Tripodi en la Universidad Mediterránea de Reggio Calabria (Italia – 2005).

En este trabajo se analizaron los mecanismos de acceso al canal mecanismo de IEEE802.11e mediante la asignación dinámica de prioridades de tráfico, que se adaptan a cualquiera de los requisitos de la aplicación de la calidad o la congestión de la red. Su objetivo fue mostrar la eficacia y solidez de la propuesta de un mecanismo dinámico en una red inalámbrica ad-hoc, tanto en un solo salto y como en múltiples saltos, en el tráfico de variables y condiciones de carga de red. (Ier, Molinaro, & Ruggeri, 2005)

**Diferenciación de servicios y QoS en WLANs (802.11e) [4]: \***Realizado por Renato Lo Cigno en el Politécnico de Torino (Italia – 2006).

En este trabajo se muestran diferentes aspectos teóricos relacionados con la localización y gestión de la movilidad, el acceso MAC, la gestión de recursos y la evaluación del rendimiento en WLANs teniendo como base el estándar IEEE 802.11e.

#### **Evaluación experimental de la capacidad del IEEE 802.11b para soporte de VoIP [5]:**

**\***Realizado por Guefry Leider Agredo Méndez y Jaime Andrés Gaviria Molano en la Universidad del Cauca (Colombia – 2006). En este trabajo se muestran los resultados de la evaluación experimental de la capacidad de 802.11b para soportar comunicaciones de VoIP. Para tal efecto, se realizó la verificación de dos formas: usando el generador de tráfico ITG y haciendo la generación de llamadas reales usando la PBX VoIP Asterisk. Como resultado, se encontró que lo obtenido por ambas formas fue en general coincidente y que en las redes inalámbricas sin ningún tipo de manejo de QoS el principal limitante en la capacidad y en el número de llamadas concurrentes esla contienda por el acceso al medio y no tanto el tipo de códec usado y/o el ancho de banda que consume cada llamada. Los resultados muestran la máxima cantidad de llamadas sin degradación de la calidad para cada códec usado. Se concluye también que en una red 802.11b la capacidad de canales de VoIP no puede calcularse ni aproximarse con una simple división entre ancho de banda total y ancho de banda por canal, sino que deben considerarse más factores, pues, lo que se observa inicialmente es una degradación cuasi-exponencial al aumentar el número de comunicaciones hasta cierto punto y luego se tiene una degradación abrupta que incluso hace caer las demás comunicaciones de voz que se estén realizando en ese momento.

#### **Implementación del enlace Estrategias de Configuración de Redes WLAN IEEE 802.11e EDCA [6]:**

**\***Realizado por Pablo Serrano Yañez-Mingot en la Universidad Carlos III de Madrid (España – 2006). En este trabajo se presenta el diseño de estrategias de configuración para optimizar el uso del mecanismo EDCA del estándar 802.11e. Para tal efecto, se distinguen dos escenarios WLAN bien diferentes, cada uno definiendo una estrategia diferente de configuración para los mencionados parámetros: En el primer escenario, denominado WLAN abierta, se supone un entorno abierto como, por ejemplo, un hot-spot. En dicho escenario no se puede confiar en la caracterización del tráfico y los requisitos de servicio que pudiesen proporcionar los usuarios, dado que estos bien pueden declarar unos valores diferentes a los reales para obtener más recursos de la red. Dichos usuarios pueden incluso saturar su acceso inalámbrico (esto es, tener siempre un paquete en proceso de ser transmitido) para obtener recursos adicionales. Para este escenario se propone una configuración que garantice un rendimiento óptimo incluso en presencia de posibles usuarios saturando sus interfaces. Dada la naturaleza abierta de este escenario, adicionalmente se desarrolla un mecanismo que detecta comportamientos no ajustados a una determinada configuración.

En el segundo escenario, denominado WLAN cerrada, los usuarios son dignos de confianza. Un ejemplo de dicho escenario puede ser un entorno de oficinas, donde sólo los empleados pueden conectarse a la red. En este caso, tanto la caracterización declarada del tráfico, así como los requisitos de servicio, pueden ser utilizados con objeto de calcular la configuración óptima que proporciona el mejor rendimiento. En este escenario, dado que se dispone de más información, es posible escoger la configuración que mejor atiende los requisitos y características de las fuentes de tráfico. Entres las principales contribuciones del presente trabajo se tiene: Para el escenario de la WLAN abierta, en primer lugar se analiza el rendimiento de una red saturada, a partir del cual se propone un algoritmo de configuración que optimiza el rendimiento global de la red, tanto en el modo básico como en el modo multirate. También se propone un algoritmo para detectar usuarios maliciosos en la red. Para el caso de la WLAN cerrada, se presentan algoritmos para caracterizar el comportamiento del retardo (valor medio, desviación típica y función de distribución) de la red en condiciones de no saturación. Con base en estos resultados, se presenta un algoritmo que calcula la configuración óptima para un caso de uso de Voz sobre IP. Por último, se describen resultados experimentales centrados también en este caso de uso.

#### **WiFi Based Long Distance (WiLD) [7]:**

**\***Realizado por el Grupo de Telecomunicaciones Rurales en la Pontificia Universidad Católica del Perú (Perú – 2009). En este trabajo se presenta Voyage GTR, un sistema operativo basado en la distribución Linux Voyage, a la cual se han añadido aplicaciones hasta obtener un sistema operativo específico (un firmware si se quiere). Este software desarrollado instalado sobre un hardware apropiado, convierte al conjunto, en un router WiFi de largo alcance, denominado router Voyage GTR cuya cobertura es una de las varias características que lo hace apropiado para la creación de redes en zonas rurales.

#### **Modeling and Optimizing IEEE 802.11 DCF for Long-Distance Links:**

**\***Realizado por Francisco-Javier Simó-Reigadas, Universidad Rey Juan Carlos, Andrés Martínez-Fernández, Universidad Rey Juan Carlos, Francisco-Javier Ramos-López, Universidad Rey Juan Carlos, Fuenlabrada, y Joaquín Seoane-Pascual, Universidad Politécnica de Madrid (España – 2010). En este trabajo se presenta un estudio del impacto de la distancia en el

comportamiento de IEEE 802.11 DCF y se presenta un modelo analítico de IEEE 802.11 DCF que da cuenta de las distancias correctamente. El modelo se valida con las simulaciones y en un marco experimental controlado, basado en la emulación de canales inalámbricos. Por último, se proponen ajustes para ACKtimeout, CTSTimeout, SLOTTIME y CW\_{min}. Los parámetros que mejoran significativamente el rendimiento de DCF a largas distancias.

### **3 Implementación del enlace propuesto**

#### **3.1 Modelo de propagación en el espacio libre (Ecuación de FRIIS):**

El modelo de propagación en el espacio libre según la ecuación de FRIIS se utiliza para determinar teóricamente el nivel de potencia recibido en el sitio de ubicación del receptor a partir del nivel de potencia isotrópica efectiva radiada en la antena transmisora y la distancia entre puntos, cuando hay una condición de línea de vista (LOS) entre los dos puntos del enlace.

Para el enlace propuesto se considera una ganancia de antenas de 32 dBi cada una (Gt,Gr), potencia de transmisión de 400 mw (Pt), pérdidas no debidas a propagación (L), es decir, debidas a longitud del cable que según la tabla del fabricante para cable RG-11U es de 0.54 dB por metro y que corresponde en este caso para una longitud de 20 metros en cada sitio.

$$
Pr = \frac{PtGtGr}{L} \left[\frac{\lambda}{4\pi d}\right]^2
$$
  
\n
$$
Pr = \frac{(0.4)(1584.9)(1584.9)}{100} \left[\frac{0.051}{4\pi (24000)}\right]^2
$$
  
\n
$$
Pr = (10047.63)(2.859x10^{-14})
$$

 $Pr = 0.287x10^{-9}$ 

 $Pr = -65$  dBm

Pérdida en el espacio libre [8]:

 $Lb = 32.5 + 20 \log F(MHz) + 20 \log D (Km)$ 

 $Lb = 32.5 + 20 \log(5800) + 20 \log(24)$ 

$$
Lb = -135 \ dB
$$

El cálculo teórico según la ecuación de Friis para el enlace propuesto corresponde a un valor de **-65dBm**, este valor indica un nivel de potencia de recepción dentro de los valores considerados como "señal idónea con tasas de transmisión estables" según la escala RSSI.

| Datos de enlace     | Elementos de      | <b>Valores</b> |  |
|---------------------|-------------------|----------------|--|
|                     | enlace            |                |  |
|                     | Potencia de Tx    | 26 dBm         |  |
|                     | Pérdidas en línea | $-10dB$        |  |
|                     | Tx                |                |  |
|                     | Ganancia Antena   | 32 dB          |  |
|                     | Tx                |                |  |
| Distancia = 24      | <b>FSL</b>        | -135 dBm       |  |
| Km                  |                   |                |  |
| Frecuencia = $5.8$  | Ganancia Antena   | 32 dB          |  |
| GHz                 | Rx                |                |  |
| $Sr = -74$ dBm (54) | Pérdidas en línea | $-10dB$        |  |
| Mbps)               | Rx                |                |  |
|                     | Sensibilidad Rx   | $-74$ dBm      |  |
|                     | Tasa de bit       | 54 Mbps        |  |
|                     | MARGEN            | 9 dB           |  |

Tabla 1 : Presupuesto de potencia del enlace

Aunque el modelo determinista de la fórmula de Friis permite calcular un valor ideal del nivel de potencia en el lado del receptor para un enlace operando en línea de vista absoluta sin ningún obstáculo entre puntos y sin afectación importante de la zona de Fresnel, es posible mediante este cálculo tener una apreciación muy aproximada del nivel de potencia en el lado del receptor en relación con la distancia entre puntos.

#### **3.2 Simulación del enlace propuesto usando RadioMobile**

Se utiliza el paquete de software libre RadioMobile versión 11.5 para llevar a cabo la simulación del enlace con parámetros bastante aproximados en cuanto a ubicación en coordenadas de latitud y longitud de cada sitio y cartografía obtenida de las bases de datos de SRTM (Space Shuttle Radar Terrain Mapping Mission).

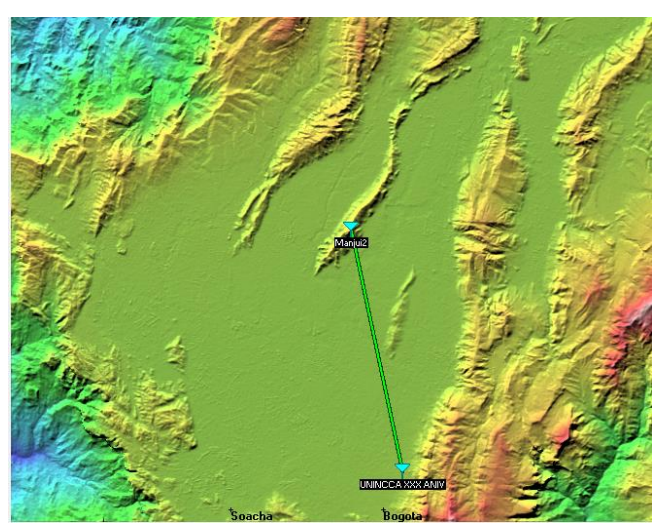

Fig 1: Mapa cartográfico del enlace RadioMobile

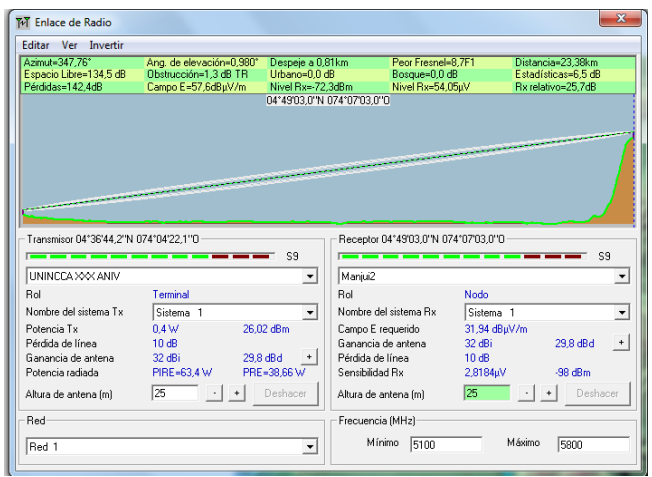

Fig 2: Perfil del enlace RadioMobile

Radio Mobile permite determinar los parámetros de enlace más significativos, ingresando valores en las variables consideradas también por la fórmula de Friis, el cálculo para el nivel de potencia obtenido en el lado de recepción según Radio Mobile arroja un valor de **-72.3 dBm**, valor bastante aproximado con el valor determinado directamente por cálculo matemático.

En este punto del trabajo según los datos obtenidos por cálculo matemático directo y simulación en RadioMobile es posible anticipar que la implementación del enlace con los elementos y parámetros propuestos resulta viable en términos de operatividad.

#### **3.3 Implementación del enlace propuesto**

Inicialmente se procede con el ensamble de las tarjetas PC embebidos ALIX 2D2 e instalación del software DD-WRT.

Después de hacer varias consultas con el fabricante, se descargó de la página web oficial de DDWRT el firmware DDWRT correspondiente para instalación en sistemas embebidos tipo PC Engine ALIX 2D2 denominado **(ddwrt\_full\_serial.image).**

| Administrador: Símbolo del sistema - diskpart                                                                    |                                                                                        |                                                                                 |                                                          |     |     |
|----------------------------------------------------------------------------------------------------|----------------------------------------------------------------------------------------|---------------------------------------------------------------------------------|----------------------------------------------------------|-----|-----|
| C:\Users\Administrador>diskpart                                                                                  |                                                                                        |                                                                                 |                                                          |     |     |
| Microsoft DiskPart versión 6.1.7600<br>Copyright (C) 1999–2008 Microsoft Corporation.<br>En el equipo: PRO-INV01 |                                                                                        |                                                                                 |                                                          |     |     |
| DISKPART> list disk                                                                                              |                                                                                        |                                                                                 |                                                          |     |     |
| Núm Disco Estado<br>Disco 0<br>Disco<br>Disco<br>Disco<br>Disco 4<br>Disco 5                                     | línea<br>En<br>En<br>línea<br>No hay<br>med<br>No hay med<br>No hay med<br>En<br>línea | Tamaño<br>GB<br>465<br>1919<br>MB<br>в<br>Ø<br>B<br>0<br>Ø<br><b>MB</b><br>3822 | Disp<br>Ø<br>B<br>1891<br>MB<br>B<br>೦೦೦೦<br>B<br>B<br>B | Din | Gpt |
| <b>DISKPART&gt;</b>                                                                                              |                                                                                        |                                                                                 |                                                          |     |     |

Fig 3 : Procedimiento formateo memoria SD

Se instaló el firmware mencionado, en sendas memorias tipo CF, cada una de ellas con la misma versión DDWRT Professional adquiridas.

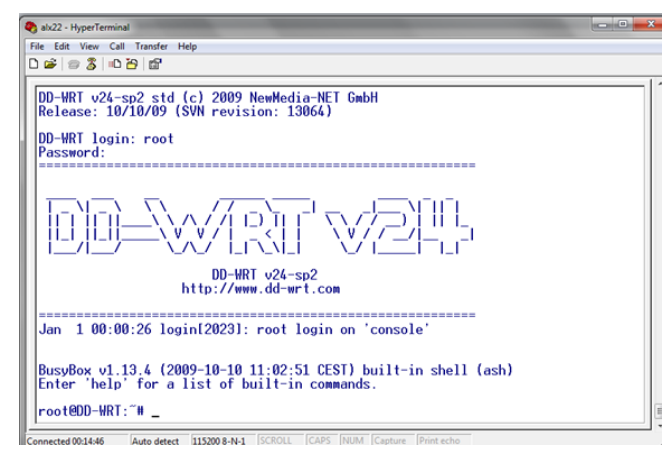

Fig 4: Acceso por consola al DD-WRT

Para este propósito fue necesario utilizar un dispositivo CF Memory Reader con interface USB y una utilería de libre distribución denominada PHYSDISKWRITE, durante el procedimiento de escritura del firmware seleccionado se presentaron algunas dificultades técnicas relacionadas con el formateo de las memorias dificultades que fueron solucionadas realizando un formateo a bajo nivel de las memorias CF mediante el uso de la utilería DISKPART. Posteriormente y una vez instalado correctamente el firmware seleccionado se procedió a la activación de las licencias tipo DDWRT Professional instaladas en las memorias CF accesando el link denominado "Activation Center" de la pagina oficial de DDWRT, sin ningún problema.

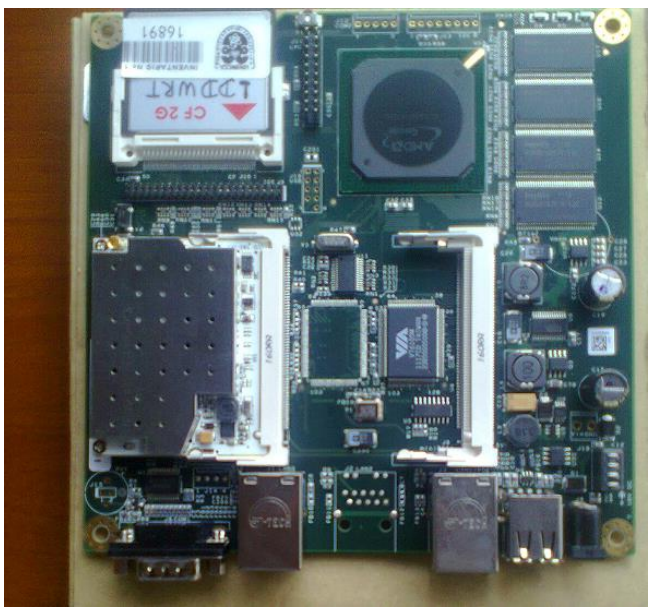

Fig 5 : Radio enrutador embebido con módulo XR5

Se instaló en el PC Engine ALIX 2D2 la memoria CF con el firmware cargado y el módulo de RF tipo XR5 de Ubiquiti para ranuras tipo mini PCI.

Se iniciaron pruebas de arranque del sistema embebido tipo PC Engine, con resultados satisfactorios en la etapa de boot y reconocimiento de hardware.

Se iniciaron pruebas de conectividad en la interface Ethernet de cada uno de los enrutadores configurando direccionamiento IP en modo dinámico y modo estático.

Se decide proceder con la configuración en topología Bridge considerando que el circuito radioeléctrico propuesto responde a un esquema Punto a Punto (PTP), para lo cual se arman los dispositivos de enrutamiento embebidos en contenedores adecuados con terminales de RF tipo N-Hembra, complementariamente se fabrican los pig tails en configuración SMA-Hembra en un extremo y N-Macho en el otro extremo, debido a que las antenas parabólicas solidas disponen de un terminal de RF tipo SMA – Macho.

La instalación del radio-enrutador embebido configurado como AP se lleva a cabo en cerro Manjui que se encuentra a 2900m de altura sobre el nivel del mar, con soporte de UPS en caso de falla en el fluido eléctrico, la antena en este sitio se instala en una torre autosoportada a una altura de 20 metros desde el suelo, para lo cual se utiliza cable coaxial tipo RG-11U lo cual agrega una perdida aproximada de 10dB a la perdida prevista según el modelo de propagación en el espacio libre.

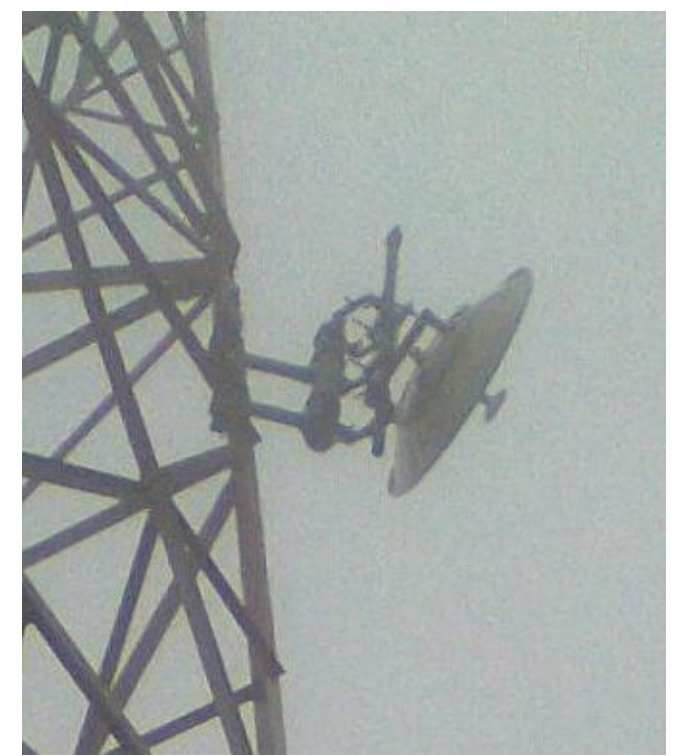

Fig 6 : Antena instalada cerro Manjui

Simultáneamente se inicia la instalación del radio-enrutador embebido en la terraza de la sede XXX Aniversario de la

Universidad INCCA de Colombia a una altura de 20 metros desde el suelo, configurándose como Cliente Bridge y se lleva a cabo el procedimiento de búsqueda del AP mediante el SSID configurado (UNINCCA\_GIRT), posteriormente se lleva a cabo el alineamiento de antena visualizando el nivel RSSI.

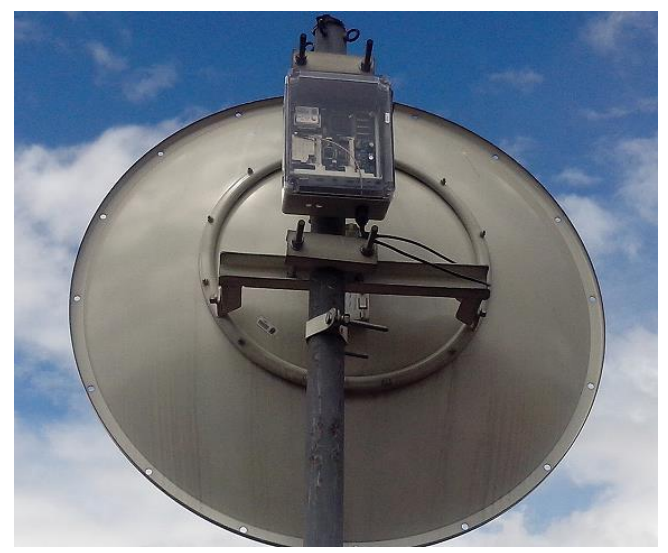

Fig 7 Antena y radio instalados sede XXX Aniv UNINCCA

Finalmente después de varios ajustes en el apuntamiento de la antena en el Cliente Bridge manteniendo una posición fija pre calibrada en el apuntamiento de la antena del AP y con ayuda de las coordenadas provistas por el sistema GPS se logra el enganche del SSID provisto por el dispositivo AP. El valor del parámetro RSSI obtenido es de **-89 dBm** que corresponde a un valor muy diferente al valor calculado matemáticamente y el valor obtenido en el simulador Radio Mobile. La relación señal a ruido SNR del enlace obtenida es apenas de **6 dB**, En cualquier caso dado que no se logra el objetivo de conseguir un enlace con valor de RSSI dentro del rango considerado como óptimo para enlaces de este tipo y que esta situado entre -80 dBm y -60 dBm [9]se considera necesario hacer ajustes en la altura en mástil de la antena ubicada en sede XXX Aniversario de la Universidad INCCA de Colombia en un valor no inferior a 4 metros y realizar un procedimiento de reapuntamiento de la antena.

| 192.168.1.2/Site_Survey.asp         |      |                    |                                          |       |       |   |     |   |   |                     |
|-------------------------------------|------|--------------------|------------------------------------------|-------|-------|---|-----|---|---|---------------------|
| <b>Neighbor's Wireless Networks</b> |      |                    |                                          |       |       |   |     |   |   |                     |
| <b>SSID</b>                         | Mode | <b>MAC Address</b> | Channel Rssi Noise beacon Open dtim Rate |       |       |   |     |   |   | <b>Join</b><br>Site |
| CIR <sub>2</sub>                    | AP   | 00:0c:42:c9:06:2e  | 60                                       | $-89$ | $-95$ | ٥ | Yes | ٥ | 6 | <b>Join</b>         |
| <b>UINCCA GIRT</b>                  | AP   | 00:15:6d:6a:15:17  | 52                                       | $-89$ | $-95$ | ٥ | No. | ٥ | 8 | Join                |

Fig 8: Pantalla resultado de enlace propuesto

# **4 Conclusiones**

Este articulo tiene como objeto documentar la primera de dos fases de un proyecto de investigación en curso, encaminado a explorar la posibilidad de utilizar equipos de radio y

enrutamiento sobre protocolo IP de bajo costo para implementar enlaces de larga distancia sobre el estándar IEEE 802.11 especialmente en zonas rurales, con el propósito de ver la viabilidad de su uso en redes de telefonía sobre protocolo IP. En este orden de ideas la primera fase del proyecto en mención consiste en implementar con radio enrutadores basados en sistemas de procesamiento de datos embebidos y con el uso de software libre un enlace WiFi de larga distancia que sirva como plataforma de pruebas para estudiar la viabilidad técnica de este tipo de enlaces para la transmisión de voz sobre protocolos IP, estudios que constituyen la segunda fase del proyecto mencionado.

Los resultados prácticos obtenidos en relación con la calidad del enlace distan en forma importante de los resultados obtenidos por cálculo matemático y simulación en Radio Mobile, probablemente en razón a condiciones de atenuación adicionales debido a la presencia de obstáculos en zona de Fresnel, aunque para este caso la zona de Fresnel es relativamente reducida (14 metros en 60%) debido a que el enlace opera en una frecuencia de 5.8 GHz. Por este motivo se recomienda aumentar la altura en un valor mínimo de 4 metros para la antena ubicada en la sede XXX Aniversario de la Universidad INCCA de Colombia , proceder al re apuntamiento de la antena y evaluar nuevamente los parámetros de calidad específicamente el valor RSSI, valor de ruido y relación SNR. También consideramos relevante realizar mediciones de potencia en el extremo del cable LR400 situado en la torre a 22 metros de altura para verificar la atenuación correspondiente al cable. Actualmente el equipo de trabajo se encuentra realizando ambos procedimientos.

En cuanto al valor ROE del enlace, en este trabajo no se profundiza en este aspecto debido a que la tabla de especificaciones de las antenas entregada por el fabricante definen el valor de impedancia para el rango de frecuencia de operación en 50 Ω, lo cual corresponde con el valor de impedancia del módulo de RF XR5 de Ubiquiti utilizado en la etapa de radio.

# **5 Bibliografía**

[1] EL FUTURO DE LA VOZ – Situación de la Voip http://www.itu.int/itunews/manager/display.asp?lang=es&yea r=2007&issue=02&ipage=futureVoice2

[2] DAVIDSON, Jonathan. Voice Over IP Fundamentals. Indianapolis (EE.UU): Cisco Press, 2007. 394 p. ISBN 978-1587-052-57-6

[3] MIER, Antonio; MOLINARO, Antonella; y RUGGERI, Giuseppe. Improving QoS and Throughput in Single and Multihop WLANs through Dynamic Traffic Prioritization. En: IEEE Network Magazine. Julio-Agosto, 2005. p. 35-44.

[4] LO CIGNO, Renato. Service Differentiation and QoS in WLANS (802.11e). Italia: TLC Network Group. Politecnico di Torino. 2006

[5] AGREDO MENDEZ, Guefry Leider y GAVIRIA MOLANO, Jaime Andrés. Evaluación experimental de la capacidad del IEEE 802.11b para soporte de VoIP. En: Sistemas & Telemática. 2006. p. 125-151.

[6] SERRANO YAÑEZ-MINGOT, Pablo. Estrategias de Configuración de Redes WLAN IEEE 802.11e EDCA. Tesis de Doctorado. Madrid: Universidad Carlos III de Madrid, 2006. 118 p.

[7] CAMACHO, Luis; QUISPE, River; CÓRDOVA, César; LIÑÁN, Leopoldo; y CHÁVEZ, David. (2009). WiLD (WiFi Based Long Distance). Primera edición. Lima: GTR-PUCP. ISBN: 978-9972-659-93-5. Pág. 152.

[8] GEIER, Jim. Designing and Deploying 802.11n Wireless Networks. Primera Edición. United States of America. Cisco Press. 2010. ISBN: 978-1-58705-889-9. Pag. 49